# HII W

# **Technical Documentation Version 8.1**

# **Release Notes**

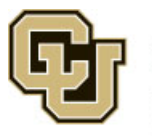

Center for Advanced Decision Support for Water and Environmental Systems (CADSWES) UNIVERSITY OF COLORADO BOULDER

These documents are copyrighted by the Regents of the University of Colorado. No part of this document may be reproduced, stored in a retrieval system, or transmitted in any form or by any means electronic, mechanical, recording or otherwise without the prior written consent of The University of Colorado. All rights are reserved by The University of Colorado.

The University of Colorado makes no warranty of any kind with respect to the completeness or accuracy of this document. The University of Colorado may make improvements and/or changes in the product(s) and/or programs described within this document at any time and without notice.

# **Contents**

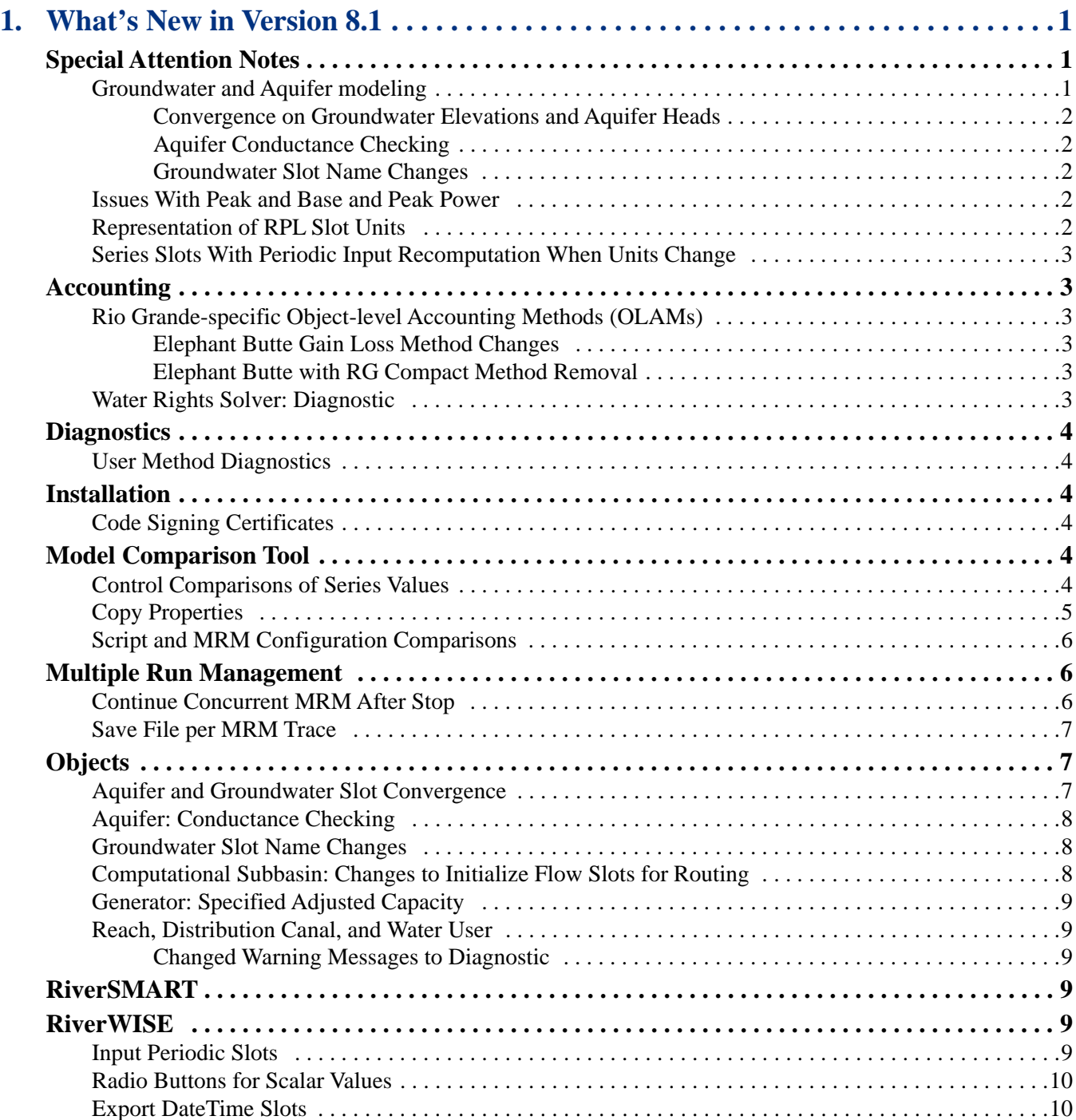

#### **Contents**

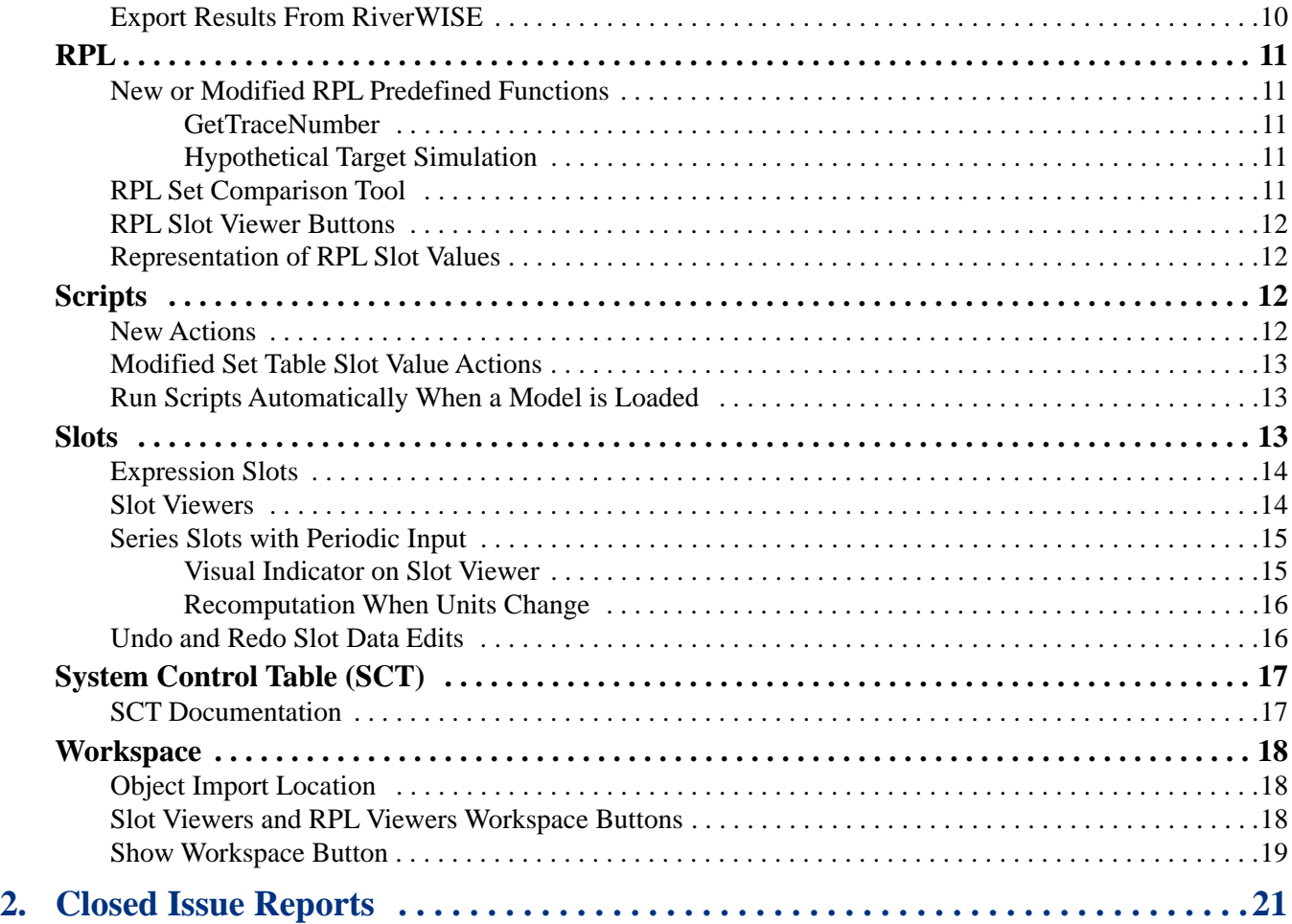

# <span id="page-4-0"></span>Release Notes **Chapter 1 What's New in Version 8.1**

This document describes new features, enhancements, and changes in RiverWare Version 8.1.

#### **Topics**

- [Special Attention Notes](#page-4-1), page 1
- **•** [Accounting,](#page-6-1) page 3
- **•** [Diagnostics](#page-7-0), page 4
- **•** [Installation,](#page-7-2) page 4
- [Model Comparison Tool](#page-7-4), page 4
- **•** [Multiple Run Management](#page-9-1), page 6
- **•** [Objects,](#page-10-1) page 7
- **•** [RiverSMART,](#page-12-3) page 9
- **•** [RiverWISE,](#page-12-4) page 9
- **•** [RPL,](#page-14-0) page 11
- **•** [Scripts,](#page-15-2) page 12
- [Slots](#page-16-2), page 13
- [System Control Table \(SCT\),](#page-20-0) page 17
- **•** [Workspace,](#page-21-0) page 18

# <span id="page-4-1"></span>**Special Attention Notes**

The section describes special attention notes, which indicate changes in functionality that require you to update models, cause model results to differ, or display a warning message when you first load a model in RiverWare 8.1.

If you have any questions, contact RiverWare Support:

```
RiverWare-Support@colorado.edu
```
### <span id="page-4-2"></span>**Groundwater and Aquifer modeling**

The following changes were made to the groundwater and aquifer objects that could impact results.

### <span id="page-5-0"></span>**Convergence on Groundwater Elevations and Aquifer Heads**

Due to the modification of the convergence criteria on groundwater elevation and aquifer head slots, groundwater and aquifer results may differ in RiverWare Version 8.1. See ["Aquifer and Groundwater Slot Convergence"](#page-10-2) [on page 7](#page-10-2) for details. The elevation/head should now track directly with the storage slot. That is, any change in storage results in a change in elevation/head.

### <span id="page-5-1"></span>**Aquifer Conductance Checking**

The aquifer object now checks that conductance values on adjacent objects have the same value. See ["Aquifer:](#page-11-0)  [Conductance Checking" on page 8](#page-11-0) for details. This could lead to a new error if your adjacent aquifers do not have consistent values.

### <span id="page-5-2"></span>**Groundwater Slot Name Changes**

The groundwater slots have been assigned shorter, more consistent names. See ["Groundwater Slot Name Changes"](#page-11-1) [on page 8](#page-11-1) for details.

Existing model files, including links and SCTs, are automatically updated with the new names. A warning message is posted to diagnostics alerting you to the change.

You must update all RPL expressions and DMIs that reference these slots.

# <span id="page-5-3"></span>**Issues With Peak and Base and Peak Power**

The following issues have been addressed on power reservoirs that use Peak Power or Peak and Base power methods.

- The GetMaxReleaseGivenInflow RPL predefined function was incorrect when used with the Peak and Base and Peak Power methods. Previously, the value returned was the max release for a single unit. Now, the total max release is the single unit max release multiplied by the number of units and the Power Plant Cap Fraction. This issue was filed as RW-6420.
- The GetMaxReleaseGivenInflow RPL predefined function was setting Tailwater Elevation and Operating Head slots within the call to the RPL function, which should not happen.
- Peak power methods were incorrectly using slot values. Within the Peak and Base and Peak Power methods, the peak power calculation was incorrectly accessing a slot value, when it should have been using an internally computed pool elevation value. This issue was filed as RW-6472.

The fixes to these issues could change results for models with power reservoirs that use Peak Power or Peak and Base power methods.

# <span id="page-5-4"></span>**Representation of RPL Slot Units**

The default internal representation of slot values in RPL has been changed from "mixed" to "std". See ["Representation of RPL Slot Values" on page 12](#page-15-1) for details. In rare circumstances, this change could lead to different numeric results. In testing done by CADSWES, the only differences were insignificant.

# <span id="page-6-0"></span>**Series Slots With Periodic Input Recomputation When Units Change**

When a Series Slot with Periodic Input in periodic mode has its display units changed to or from a non-constant time unit (for example, acre-feet/month), the series values are recomputed. See ["Recomputation When Units](#page-19-0)  [Change" on page 16](#page-19-0) for details, This could lead to different results in the series values.

# <span id="page-6-1"></span>**Accounting**

The following changes have been made to RiverWare accounting functionality.

# <span id="page-6-2"></span>**Rio Grande-specific Object-level Accounting Methods (OLAMs)**

### <span id="page-6-3"></span>**Elephant Butte Gain Loss Method Changes**

In the Reservoir Account Gain Loss category, the Elephant Butte Gain Loss method has been modified as follows.

- Evaporation and precipitation are now charged to all accounts with positive previous storage. Seepage is charged to the account named "RioGrande".
- The Gain Loss is computed to reconcile the reservoir based on the following:
	- The RioGrande account storage, whether positive or negative
	- Any other account of water type RioGrande that has positive storage

This change modifies the accounting results when the Elephant Butte Gain Loss method is used.

See "Elephant Butte and El Vado Gain Loss" in *Accounting* for details.

#### <span id="page-6-4"></span>**Elephant Butte with RG Compact Method Removal**

The Elephant Butte Loss with RG Compact method is no longer supported because it should not be used and could cause confusion if selected inadvertently. This method has been removed from the user interface and can no longer be selected. Models using this method are automatically switched to the Elephant Butte Gain Loss method, and a warning message is posted to diagnostics.

# <span id="page-6-5"></span>**Water Rights Solver: Diagnostic**

A water rights subbasin warning has been changed to a diagnostic message. The message indicates supplies were not cloned because one end is out of the subbasin.

Following is the old message:

"Cloning for rule: One end of supply is not in subbasin: River^River.Return Flow.River\_Excess River to River River Div dot Supply"

The new diagnostic message is as follows:

"During cloning, one end of a supply was found to not be in the subbasin and will not be cloned. The supply is: River\_Excess River to River River Div\_\_dot\_\_Supply"

You can now see these messages by selecting the **Run Management**, then **Sim Obj** diagnostic category with the computational subbasin object context selected.

# <span id="page-7-0"></span>**Diagnostics**

The following changes have been made to diagnostics.

# <span id="page-7-1"></span>**User Method Diagnostics**

The User Method diagnostic category has been modified to include the category name. Following is an example of the old message:

24:00 January 31, 2012; OBJECT: Mohave; "Executing user method ("Peak and Base").

An example of the new message is as follows:

24:00 January 31, 2012; OBJECT: Mohave; "Executing the user method "Peak and Base" in the category "Power".

# <span id="page-7-2"></span>**Installation**

The following installation upgrades have been implemented in RiverWare 8.1.

# <span id="page-7-3"></span>**Code Signing Certificates**

The RiverWare installation files and associated executables are now digitally signed using a certificate issued by DigiCert. This should prevent warning messages at installation and startup.

# <span id="page-7-4"></span>**Model Comparison Tool**

The following changes have been made to the model comparison tool.

See "Model Comparison Tool" in *User Interface* for details on this tool.

### <span id="page-7-5"></span>**Control Comparisons of Series Values**

The Model Comparison Tool now allows you to specify that series values should not be included in the comparison. In the Models to Compare dialog, you can select the Do Not Compare Series Values option. When the Models to Compare dialog is first opened, the top-level items in the "Types of model content that will be compared" list are now collapsed by default.

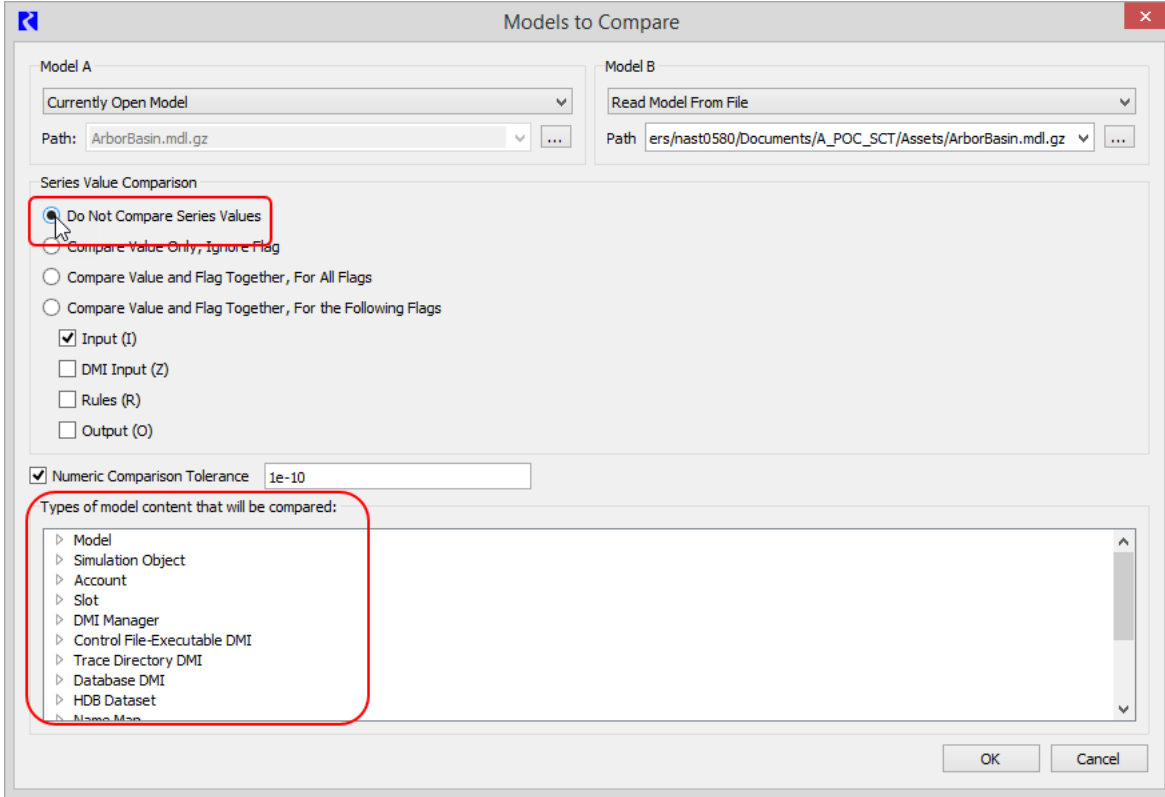

# <span id="page-8-0"></span>**Copy Properties**

A Copy Property operation has been added to the Model Comparison Tool. This operation makes a given property for the currently open model identical to that property for the comparison model. This is useful when merging two models. The operation is initially available (enabled) for only a few of the property types supported by the tool, primarily RPL item bodies, slot names, and slot values.

See "Copy Property" in *User Interface* for details.

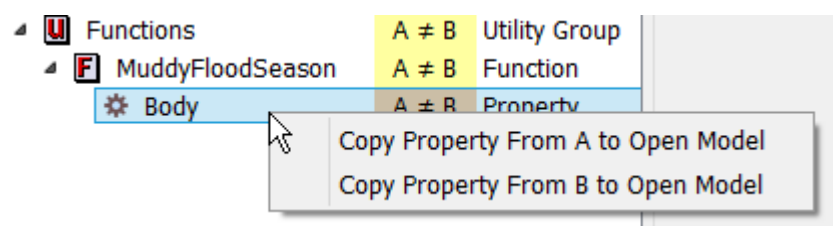

# <span id="page-9-0"></span>**Script and MRM Configuration Comparisons**

The Model Comparison Tool now compares script information and MRM configurations. For scripts, the tool compares script groups, script actions, and all action settings. For MRM configurations, all named MRM configurations and their settings are compared.

See "Description of content and properties compared by the Model Comparison Utility" in *User Interface* for details.

# <span id="page-9-1"></span>**Multiple Run Management**

The following changes have been made to multiple run management (MRM).

# <span id="page-9-2"></span>**Continue Concurrent MRM After Stop**

The concurrent multiple run feature has been enhanced to allow you to configure how many traces can stop before the entire multiple run stops. This can be useful for debugging, or when you are able to backfill results for the stopped traces after the multiple run finishes. The enhancement is available in RiverWare and RiverSMART for non-distributed and distributed concurrent multiple runs.

See "Control to Abort all Multiple Runs after Abort" in *Solution Approaches* for details.

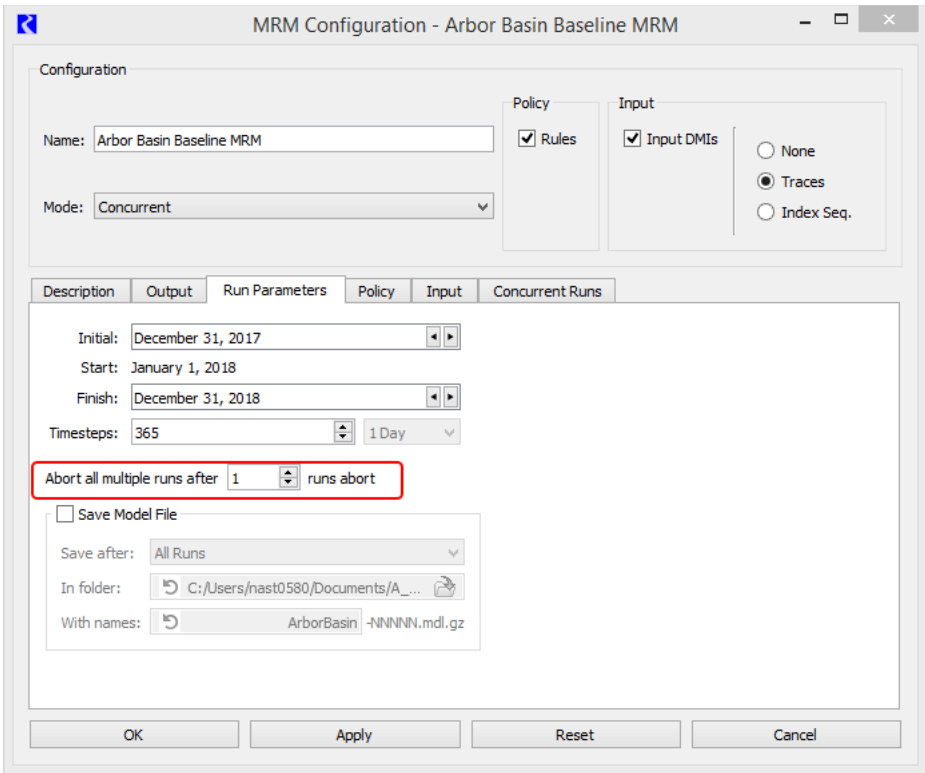

# <span id="page-10-0"></span>**Save File per MRM Trace**

The RiverWare MRM Run Parameters tab now provides configuration options for automatically saving the model after each run. The options are as follows:

- Successful Runs—save the model after runs that complete successfully.
- Unsuccessful Runs—save the model after runs stop unsuccessfully.
- All Runs—save the model after successful and unsuccessful runs.

In addition, you can specify the folder and base name for the saved files.

See "Save Model File" in *Solution Approaches* for details.

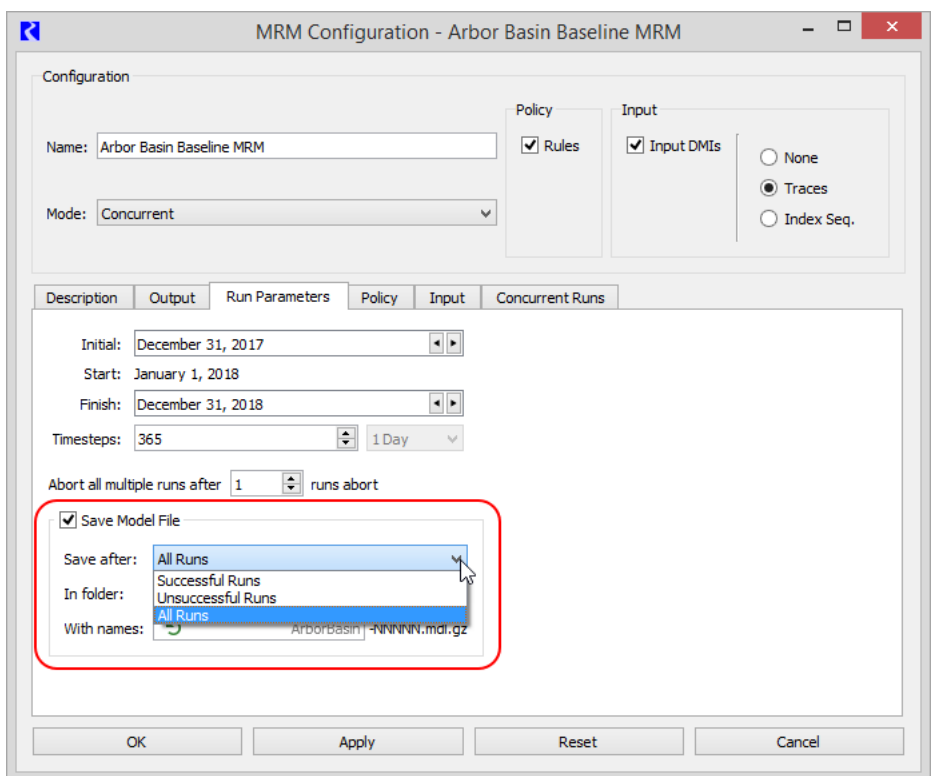

**Note:** The RiverSMART MRM event has been updated with similar functionality.

# <span id="page-10-1"></span>**Objects**

The following changes have been made to RiverWare simulation objects.

# <span id="page-10-2"></span>**Aquifer and Groundwater Slot Convergence**

On the following slots, the convergence criteria was changed within the code to "None" and cannot be changed by the user:

- Aquifer.Head
- Aquifer.Head Previous
- Groundwater.Elevation
- Groundwater.Elevation Previous

The criteria to reset these slots is now based on the convergence criteria of the Storage slot. If Storage changes such that it will be reset, then the Head/Elevation slots will be reset as well. If Storage is within convergence and not reset, then no attempt is made to reset the Head/Elevation slots

The Head/Elevation results should now track directly with the Storage slot. That is, any change in Storage, results in a change in Head/Elevation. Because of this new approach, groundwater and aquifer objects that redispatch could produce different, corrected, results.

See "General Slots" in *Objects and Methods* and "Head Based Groundwater Grid" in *Objects and Methods*for details.

# <span id="page-11-0"></span>**Aquifer: Conductance Checking**

The Aquifer object now checks that conductance values on adjacent objects have the same value. This ensures that mass is neither lost nor gained as water flows from one object to the next.

See "Aquifer" in *Objects and Methods* for details.

### <span id="page-11-1"></span>**Groundwater Slot Name Changes**

Within the Compute Conductance method, the following groundwater slots have been assigned shorter, more consistent names, as follows:

- Aquifer Area changed to Area
- Aquifer Length changed to Length
- Aquifer Width changed to Width
- Aquifer Thickness changed to Thickness

Existing model files, including links and SCTs, are automatically updated with the new names. A warning message is posted to diagnostics alerting you to the change. You must update all RPL expressions and DMIs that reference these slots.

See "Compute Conductance" in *Objects and Methods* for details.

### <span id="page-11-2"></span>**Computational Subbasin: Changes to Initialize Flow Slots for Routing**

The Initialize Flow Slots for Routing computational subbasin method has been improved to work with five additional reach routing methods, as follows:

- Modified Puls and Muskigum with Segments—this method works like No routing; no additional timesteps are initialized.
- Kinematic, Kinematic Improved, and Muskingum—these methods dispatch only during the run range. The initialization now treats these as boundary conditions, in that the Outflow slot has values set by the subbasin method.

See "Initialize Flow Slots for Routing" in *Objects and Methods* for details.

# <span id="page-12-0"></span>**Generator: Specified Adjusted Capacity**

The Specified Adjusted Capacity slot has been added to the Generator object. You can optionally specify this value as a reduced power request for the generator.

See "Generator" in *Objects and Methods* for details.

### <span id="page-12-1"></span>**Reach, Distribution Canal, and Water User**

### <span id="page-12-2"></span>**Changed Warning Messages to Diagnostic**

Previously, warnings were posted for Impulse and Step Response routing methods when the routed flow was not known. For consistency with other RiverWare operations that do not issue a warning message when there is no value, these messages have been modified from Warnings to Diagnostics, using the User Method diagnostic category.

# <span id="page-12-3"></span>**RiverSMART**

The RiverSMART release cycle is now synchronized with RiverWare. Go to the following site for the RiverSMART installer download:

<https://cadswes2.colorado.edu/downloads/riverware/releases/index.html>

# <span id="page-12-4"></span>**RiverWISE**

The following changes have been made to RiverWISE.

### <span id="page-12-5"></span>**Input Periodic Slots**

RiverWISE now supports input data sets based on exported RiverWare periodic slots. These data sets are treated much like ordinary table data sets based on exported RiverWare table slots; the main difference is that the tabular display of data sets based on periodic slots includes special row and header text. These data sets cannot be plotted in RiverWISE.

See "Periodic and Table Slots" in *RiverWISE Model Developer's Guide* for details.

# <span id="page-13-0"></span>**Radio Buttons for Scalar Values**

RiverWare modelers creating a WISE file can now enumerate the permissible values for a scalar input data set.

Input Slots (Series, scalar, and table slots that will be editable in RiverWISE)

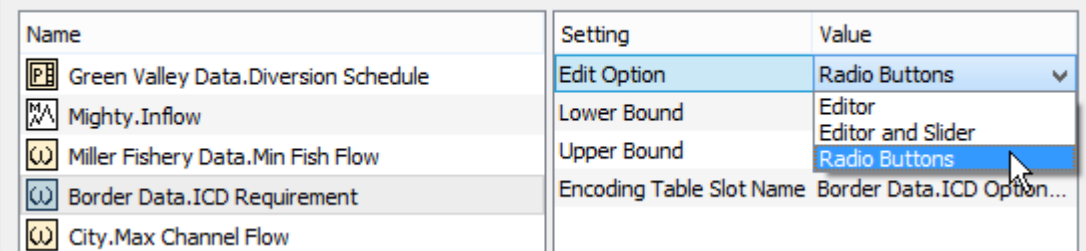

These data sets are then edited in RiverWISE using radio button controls.

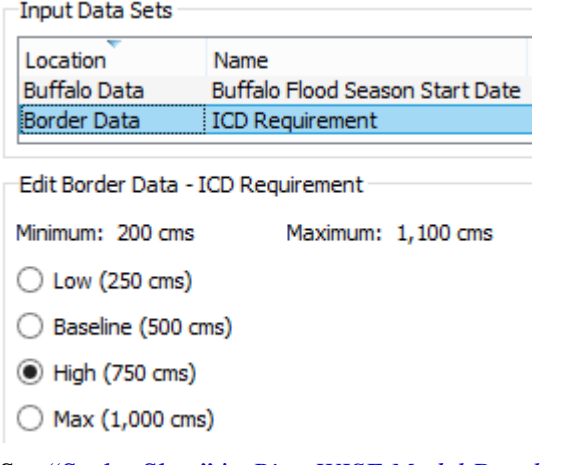

See "Scalar Slots" in *RiverWISE Model Developer's Guide* for details.

# <span id="page-13-1"></span>**Export DateTime Slots**

In the Export to RiverWISE dialog, the input or output slot sets can now include slots with values of unit type DateTime. These values are displayed in RiverWISE as they are in RiverWare—for example, "January 1" for a value with unit MonthAndDay and "12:00 February 17, 2020" for a value with unit FullDateTime. The Edit panel of the Edit and Run Scenarios tab now provides options for specifying a date/time value when any of the displayed values have the DateTime unit type.

See "DateTime Values" in *RiverWISE Model Developer's Guide* for details.

# <span id="page-13-2"></span>**Export Results From RiverWISE**

RiverWISE now allows you to export result data sets to an Excel workbook. Data for all data sets and scenarios are exported, with each data set written to a different worksheet. Within a worksheet, the first column includes the series date and times, and each subsequent column includes the data for a different scenario.

See "Export Results to Excel" in *RiverWISE Stakeholder's Guide* for details.

# <span id="page-14-0"></span>**RPL**

The following changes have been made to the RiverWare Policy Language (RPL).

# <span id="page-14-1"></span>**New or Modified RPL Predefined Functions**

### <span id="page-14-2"></span>**GetTraceNumber**

The GetTraceNumber() RPL predefined function has been added. This function is similar to GetRunIndex, but differs as follows.

A multiple run is configured to simulate N traces, and GetRunIndex() always returns 1..N. If the multiple run is configured to begin with trace 1, GetTraceNumber() also returns traces 1..N. If the multiple run is configured to begin with trace M, GetTraceNumber() returns traces M..(M+N-1).

See "GetTraceNumber" in *RiverWare Policy Language (RPL)* for details.

### <span id="page-14-3"></span>**Hypothetical Target Simulation**

Previously, a run would stop due to a table interpolation error during hypothetical target simulation.

The RPL predefined functions for hypothetical target simulation, HypTargetSim and HypTargetSimWith-Status, attempt to find a control slot value that leads to a desired target slot value. Two numeric parameters to these functions provide minimum and maximum control slot values, and these bounds constrain the search for a satisfying control slot value. The search algorithm first computes the target value associated with each of these values by conducting a hypothetical simulation using each of these values on the control slot. If dispatching fails during either of these simulations, an error is issued and the run stops. This behavior is problematic when the dispatch failure is due to a control slot bound that is too extreme, leading to a table interpolation error. This was the case with the model run analyzed, and in this situation it is preferable to continue the search instead of stopping the run.

The hypothetical target simulation has been modified to achieve this increased flexibility for the input control slot by relaxing the internal search algorithm requirement that the target interval be unbounded. That is, if either the minimum or maximum control values fails to lead to a valid target value—because the simulation failed to dispatch successfully with that control value—the search algorithm effectively treats that bound as infinite and continues the search until either the interval becomes bounded and a satisfying control value is found, or the maximum iteration limit is reached.

See "Hypothetical Simulations" in *RiverWare Policy Language (RPL)* for details.

# <span id="page-14-4"></span>**RPL Set Comparison Tool**

The RPL Set Comparison Tool has been reimplemented to be more consistent with the Model Comparison Tool. The search, filter, and other usability features have been improved, and many of the RiverWare 8.1 Model

Comparison Tool improvements have also been applied, including the new Copy Properties feature. See ["Copy](#page-8-0)  [Properties" on page 5](#page-8-0) for details.

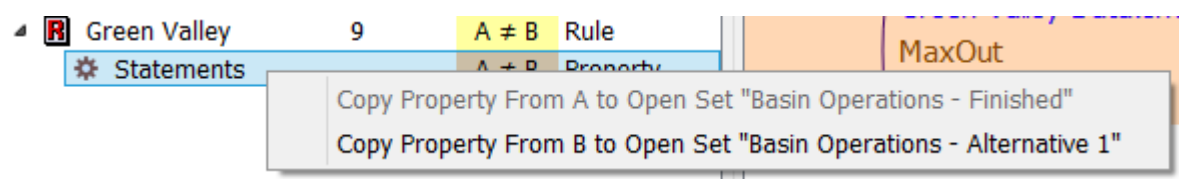

# <span id="page-15-0"></span>**RPL Slot Viewer Buttons**

New RPL Slot Viewer buttons have been added to the workspace to allow you to more easily access open RPL Viewers. See ["Slot Viewers and RPL Viewers Workspace Buttons" on page 18](#page-21-2) for details.

### <span id="page-15-1"></span>**Representation of RPL Slot Values**

When slot values are accessed in RPL, a standard number, scale, and unit are used. There were previously three ways to represent a slot value as a RPL numeric value:

- std—uses a scale of 1.0 and the slot's internal unit.
- user—uses the slot's user scale and user unit.
- mixed—uses the slot's user scale and standard unit.

The mixed approach was used exclusively through RiverWare 5.2, but it was not ideal because of the use of user scale. As a result, the other two options were added in RiverWare 6.0, and the --rplslotvalunits command line argument was added to allow users to control this behavior. The user option provided some benefit, but the results of a run could change if user units changed. For these reasons, the std scheme is preferred.

In RiverWare 8.1, the user and mixed options have been removed; the std approach is the only one available. With this change, RPL evaluation should not be affected by changing slot units.

In rare circumstances, this change could lead to different numerical results. In testing performed by CADSWES, the only differences were insignificant.

# <span id="page-15-2"></span>**Scripts**

The following changes have been made to RiverWare scripts.

### <span id="page-15-3"></span>**New Actions**

The following script action types have been added for use with Series Slots With Periodic Input.

- Set Series Slot Input Mode—actions with this type set the periodic input *mode* of one or more series slots with periodic input. See "Set Series Input Mode" in *Automation Tools* for details.
- Set Series Slot Periodic Values—actions with this type set a periodic input *value* of one or more series slots with periodic input. See "Set Series Slot Periodic Values" in *Automation Tools* for details.

# <span id="page-16-0"></span>**Modified Set Table Slot Value Actions**

The Set Table Slot Value action type has been extended to allow you to specify rows by interval label for periodic slots.

# <span id="page-16-1"></span>**Run Scripts Automatically When a Model is Loaded**

A new check box and menu have been added to the Script Manager dialog, allowing you to specify the name of a script group to run when the model loads. The check box enables and disables the automatic script run functionality, and the menu provides a list of valid script groups. To configure a series of scripts to run on model load, you can create a script group that includes the ordered list of scripts, select the check box, and select the name of the group in the menu.

R  $\Box$  $\mathsf{x}$ **Script Manager** File Edit  $\overline{\mathbf{R}}$ Open Dashboard ... 皿 New Script | Edit Script ... lat up for a new year **All Fall Products** Default tab: Annual Operating Plan v Open Script Manager on model load √ On model load, execute scripts in the group: v All Scripts Planning Annual Operating Plan Term ぺ Utility Scripts

See "Tour of the Script Manager" in *Automation Tools* for details.

# <span id="page-16-2"></span>**Slots**

The following changes have been made to RiverWare slots.

# <span id="page-17-0"></span>**Expression Slots**

Expression slots now always initially open in their own slot dialog, not the Slot Viewer. To view an expression slot in the Slot Viewer, you must first open it in its own dialog, then dock it in the Slot Viewer. When displayed in the Slot Viewer, the expression slot includes a button in the column header, which you can select to open the dialog for the associated slot.

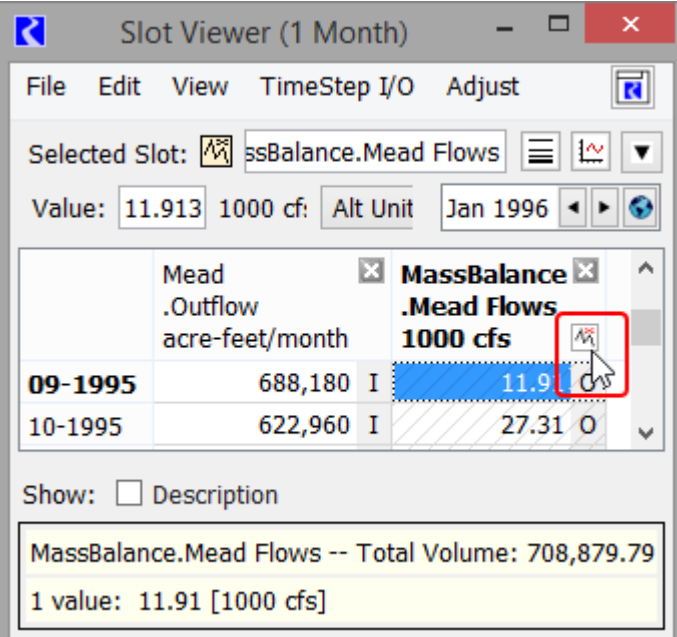

### <span id="page-17-1"></span>**Slot Viewers**

Previously, you could open only one Slot Viewer at a time, and it only displayed series data with the same timestep size as that of the model. Now, you can have one Slot Viewer for each timestep size in RiverWare. Each Slot

Viewer is associated with a specific timestep size, which is identified in the window title bar—for example, "Slot Viewer (1 Month)" and "Slot Viewer (1 Day)". The Slot Viewer displays series data with that timestep size only.

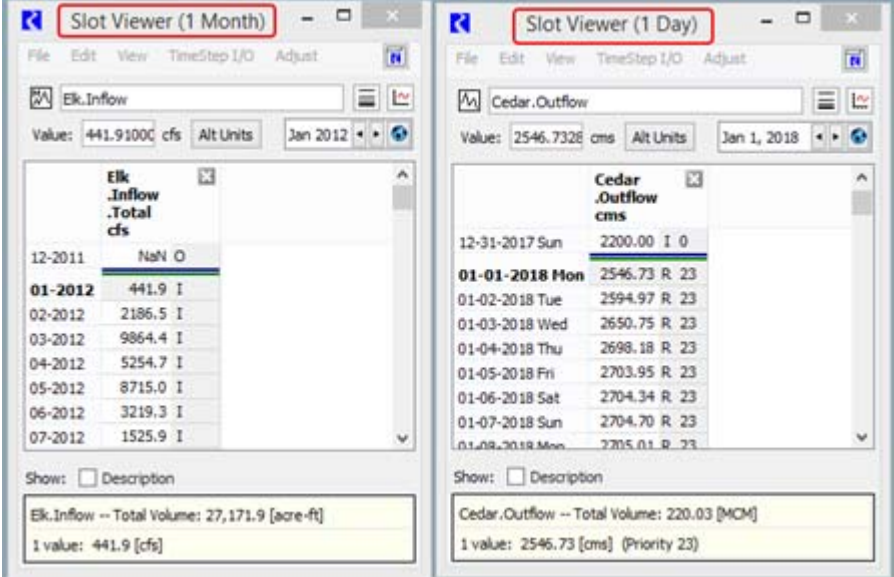

New Slot Viewer buttons have also been added to the workspace to allow you to more easily access open Slot Viewers. See ["Slot Viewers and RPL Viewers Workspace Buttons" on page 18](#page-21-2) for more information.

### <span id="page-18-0"></span>**Series Slots with Periodic Input**

Series Slots with Periodic Input allow you to specify a series of data as either a time series or a periodic relationship. When in periodic mode, the series values are computed for each timestep. Following are changes to these types of slots.

#### <span id="page-18-1"></span>**Visual Indicator on Slot Viewer**

The Slot Viewer now has a button that identifies Series Slot with Periodic Input slots and provides quick access to open the slot dialog. The indicator appears in the column header, and you can select it to open the slot dialog for the

associated slot. Note that if the column associated with the slot is selected, its slot dialog can also be opened by selecting the slot icon in the upper section of the Slot Viewer.

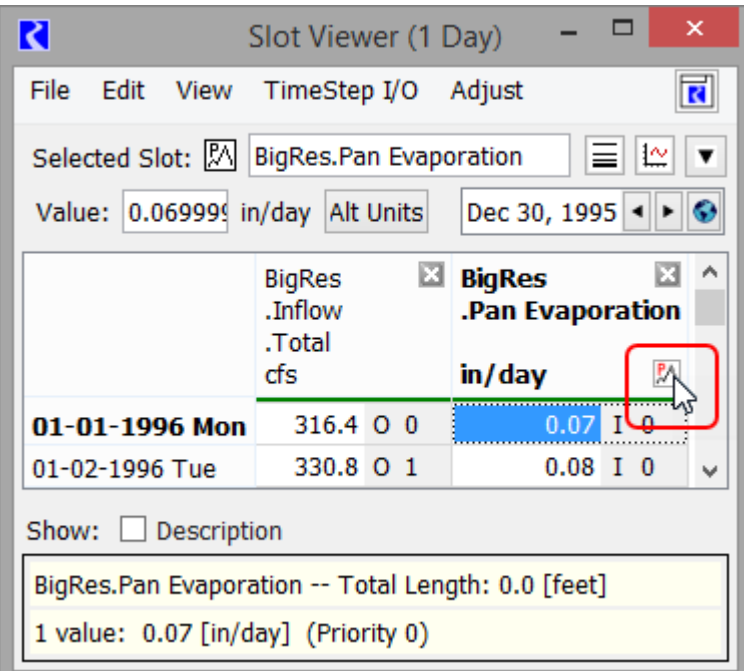

### <span id="page-19-0"></span>**Recomputation When Units Change**

When a Series Slot with Periodic Input in periodic mode has its display units changed to or from a non-constant unit, the series values are recomputed—for example, when the units are changed from cms to acre-feet/month. This is necessary because the display units influence the series values. A warning is issued to diagnostics when this occurs.

# <span id="page-19-1"></span>**Undo and Redo Slot Data Edits**

RiverWare now supports Undo and Redo operations for slot data edits, allowing you to easily reverse and reapply these types of edits. Initially, this functionality is provided for the following dialogs:

- Slot Viewer
- Slot (for Series, Table, Table Series, Agg Series, Multi-, Periodic, and Scalar Slots)
- **Object Account Summary**
- **Edit Account**
- Exchange Balance

In these dialogs, all data editing operations that change values without changing the structure of the data are tracked by Undo and Redo. This includes entering, pasting, clearing, filling, importing, and interpolating values, adjusting values by factor or offset, and changing value flags.

Structural changes, which change a slot's rows, columns, and configuration—such as removing a row from a table slot—are *not* tracked and are therefore not eligible for Undo and Redo.

External changes, which are initiated outside the dialog—for example from an SCT or a script action—are also *not* tracked.

If you execute an Undo or Redo and there has been an intervening untracked change to any of the values affected by the edit, a confirmation dialog is displayed, allowing you to confirm or cancel the operation. If you confirm, it undoes the value that was *last tracked by the dialog*, not the external change.

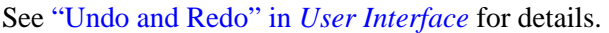

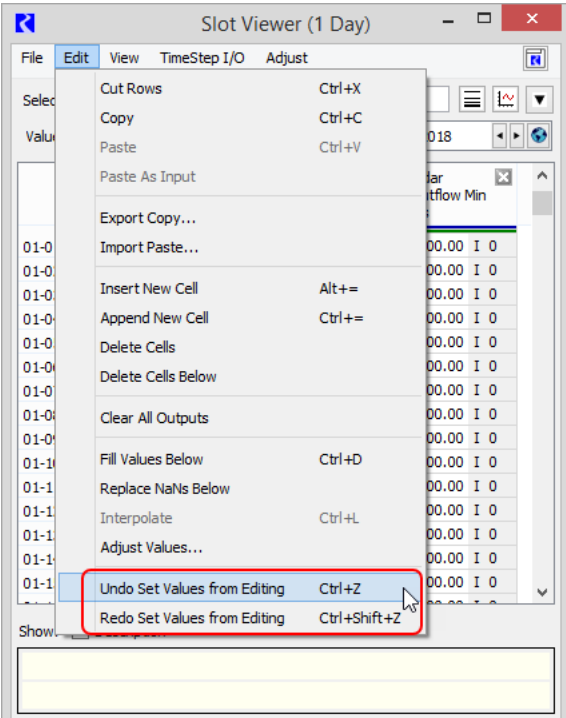

# <span id="page-20-0"></span>**System Control Table (SCT)**

The following changes have been made to the SCT.

### <span id="page-20-1"></span>**SCT Documentation**

The SCT chapter of the *User Interface* book has been restructured into a standalone book. The content has been reorganized and improved using a topic-based approach designed to assist users in finding and applying information to answer a question, solve a problem, or perform a task. Each topic starts with a descriptive heading and includes content that is mostly conceptual, step-by-step procedure, or quick-reference type information. The text is supported by extensive screenshots, and each topic includes a section with links to related topics.

See *"System Control Table (SCT)"* for details.

# <span id="page-21-0"></span>**Workspace**

The following changes has been made to the RiverWare workspace.

# <span id="page-21-1"></span>**Object Import Location**

In previous RiverWare versions, imported objects retained the coordinates with which they were exported, in all workspace views (canvases). Now, when you import objects, you can selectively choose to locate the imported objects near an object already in the model.

When you initiate the import operation, by selecting **Workspace**, then **Objects**, then **Import Objects**, the Import RiverWare Simulation Object File dialog now includes the following radio buttons in the "Import Location" group:

- Use exported coordinates—imported objects retain their original coordinates.
- Near object (with controls for specifying the reference object)—imported objects are placed near the specified reference object, if the object is valid. Specifically, imported objects retain their positions relative to one another, and the lower-left corner of the bounding box around them is positioned just to the right of the reference object.

See "Import" in *User Interface* for details.

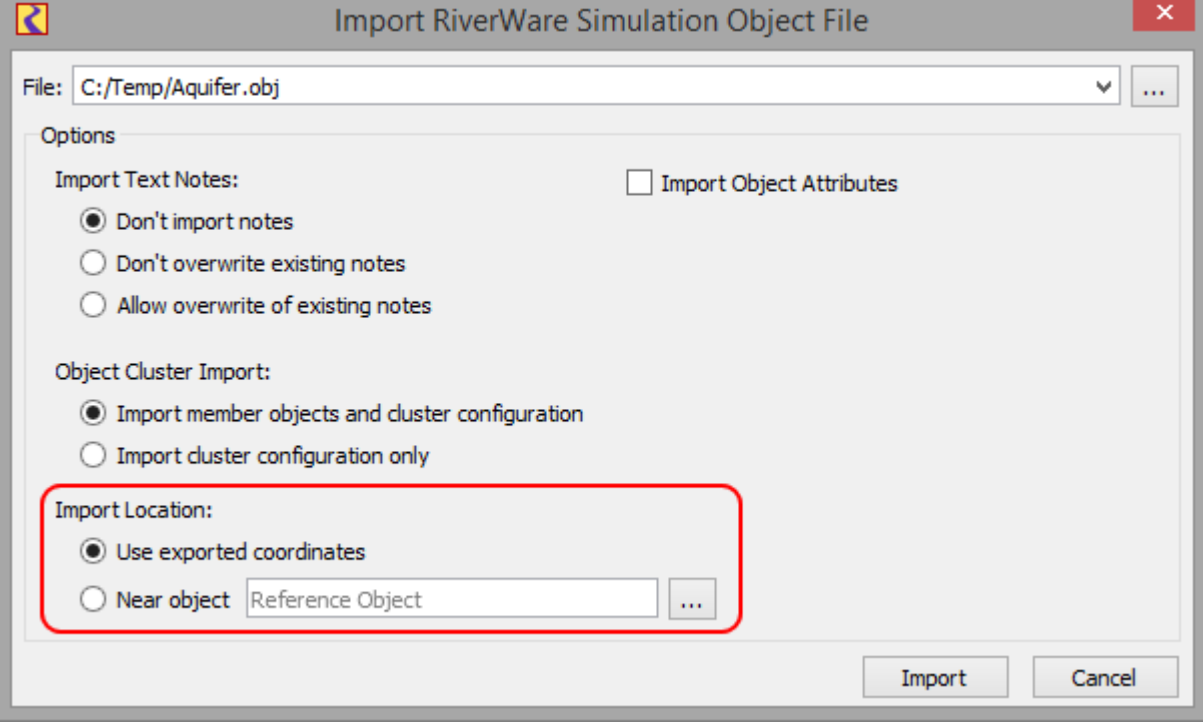

### <span id="page-21-2"></span>**Slot Viewers and RPL Viewers Workspace Buttons**

The following buttons have been added to the bottom button bar in the main workspace.

- Slot Viewers—displays a list of open Slot Viewer windows and allows you to select one to bring to the front.
- RPL Viewers—displays a list of open RPL Viewers and allows you to select one to bring to the front.

See "Viewer Buttons" in *User Interface* for details.

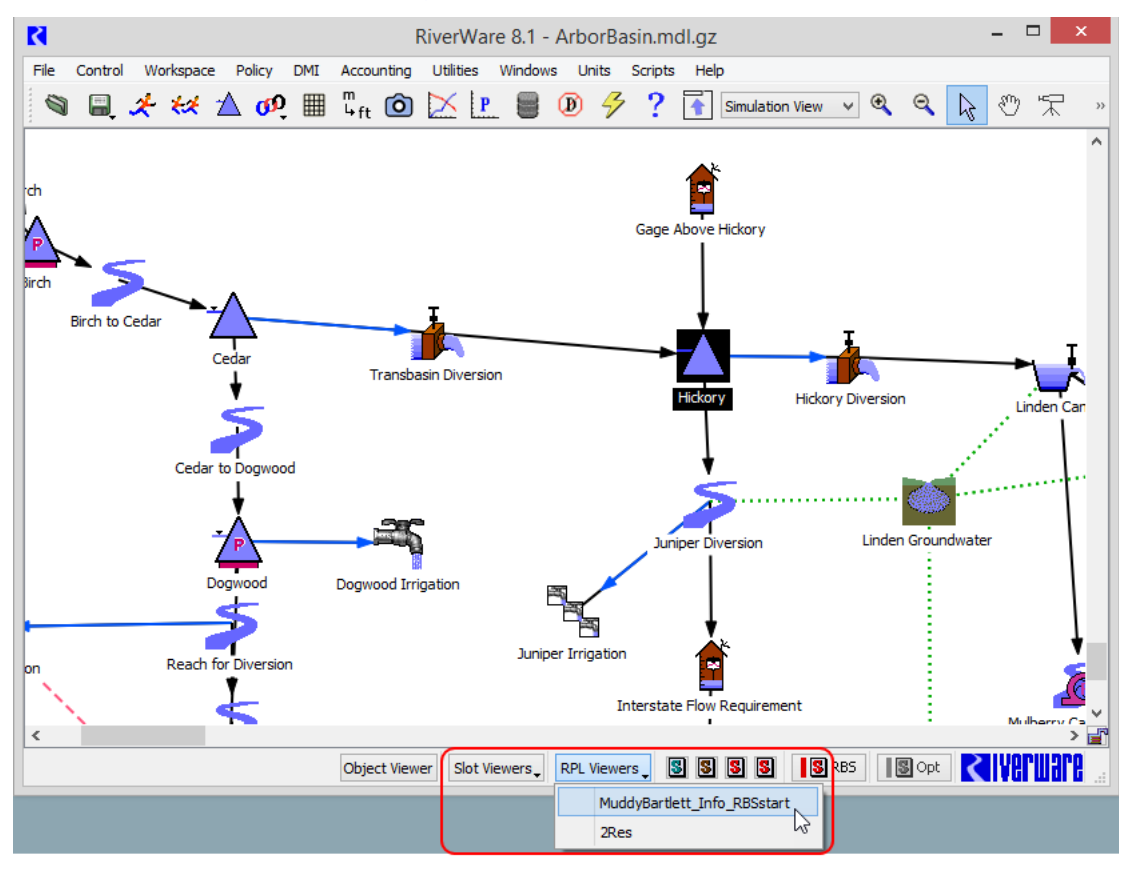

### <span id="page-22-0"></span>**Show Workspace Button**

The Show Workspace button has been added to the menu bar of many RiverWare windows and dialogs. Selecting the button allows you to bring the workspace window to the front, in its current Compact or Full Workspace display mode. Hovering over the button displays a tooltip with the model file name and full file path, allowing you to easily identify the model a window or dialog is associated with. Pressing Ctrl+Shift+B brings the workspace to the front, and Ctrl+B sends the workspace to the back.

See "Show Workspace" in *User Interface* for details.

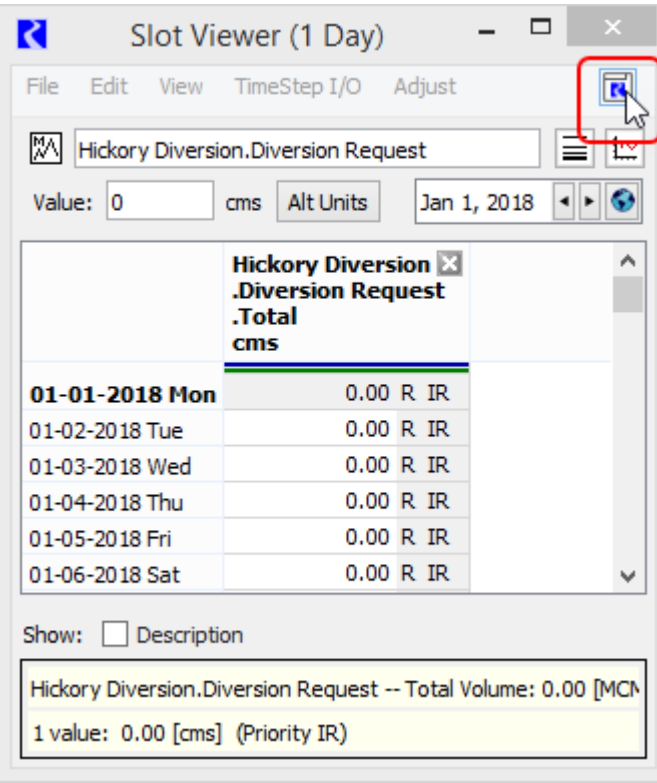

<span id="page-24-0"></span>[Table 2.1](#page-24-1) summarizes the issues that have been addressed or fixed since the last major release (Version 8.0). Issues are listed in bug number order. For more information on any bug, go to the RiverWare website:

#### <www.riverware.org>

<span id="page-24-1"></span>**Table 2.1** Issues addressed since Version 8.0

| <b>Number</b> | <b>Summary</b>                                                                   |
|---------------|----------------------------------------------------------------------------------|
| 6236          | Can't select a Periodic Slot as Input for export to RiverWISE                    |
| 6362          | Incompatible Slot Message when switching between model files without closing SCT |
| 6364          | Read issues with new Excel DMI                                                   |
| 6366          | SCT Display NaN option does not work                                             |
| 6392          | Simulations crash if any RPL expression is copied                                |
| 6398          | Changing Excel DMI Dataset name without applying leads to assertion failure      |
| 6401          | RiverWISE can open the Script Manager                                            |
| 6402          | WQ does not solve without closing and reopening RW                               |
| 6403          | Distributed MRM run using Script not supported                                   |
| 6404          | Oracle connection code contains hard-coded reference to version 12c              |
| 6405          | Set Difference does not remove all duplicates                                    |
| 6406          | Unable to connect to HDB in RW 8.0                                               |
| 6407          | RPL Won't Locate Newly Added Accounts Until Save/Reopen                          |
| 6409          | Reservoir dispatch method name typos                                             |
| 6411          | Periodic Slot Plot Error                                                         |
| 6415          | Opening an object cluster causes a crash                                         |
| 6417          | Slot Viewer can get Editable/Read-Only property wrong for some columns           |
| 6419          | Open Object Cluster Kills RiverWare                                              |
| 6420          | GetMaxReleaseGivenInflow() does not work correctly with Peak Power Method        |
| 6422          | RDF Viewer has a unit conversion issue                                           |
| 6427          | RW crashes when removing Dataset from Database DMI                               |
| 6432          | DIT not filtering water users as expected                                        |
| 6437          | Model Comparison Not Seeing Difference in AggSeries Slot                         |

#### **Table 2.1** Issues addressed since Version 8.0

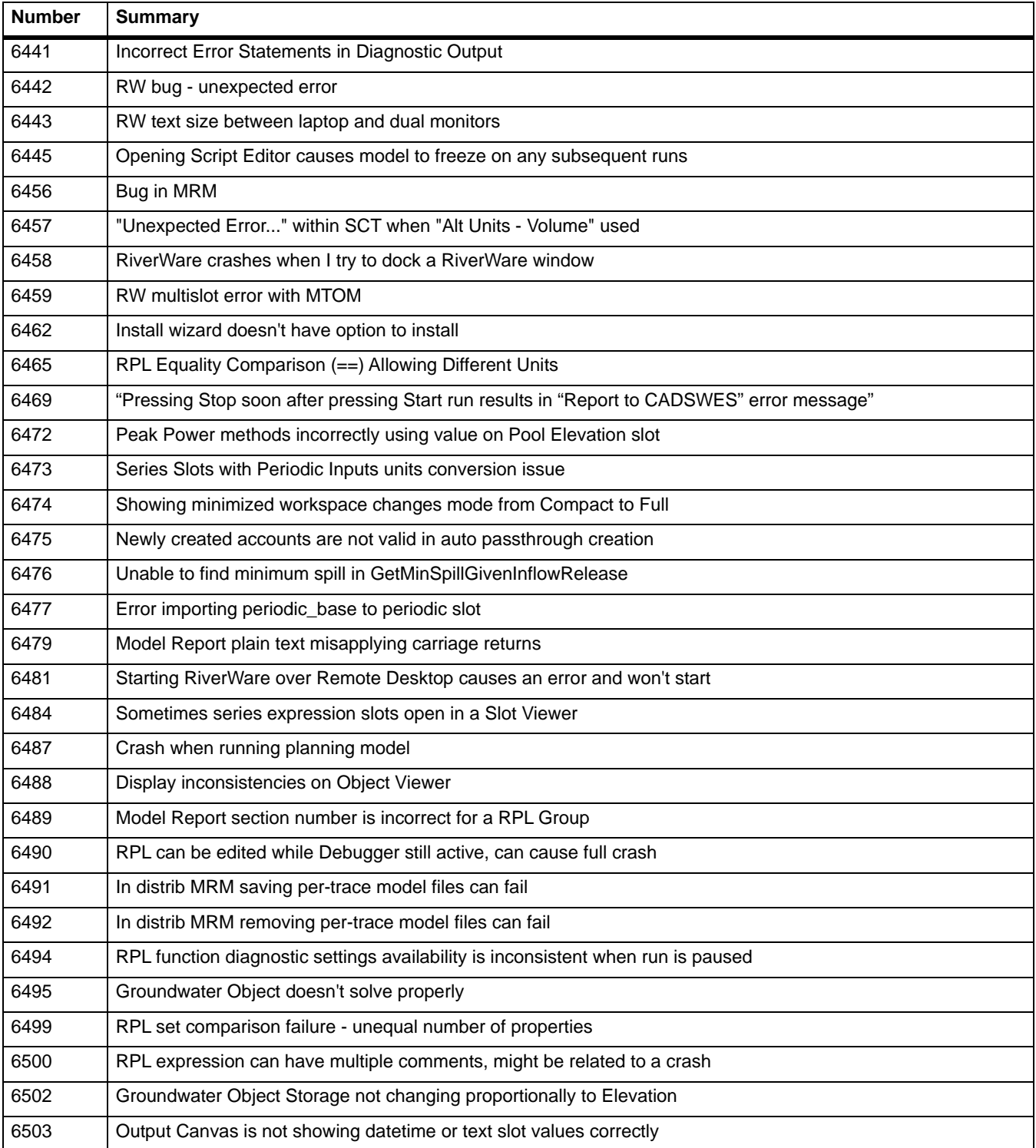